# **School Specialty Online Instructions**

Log on to https://select.schoolspecialty.com

Click on **Account Sign In** - Enter User Name and Password. **Do not register**. (Call Kelly Potts-Staubs @ 936-709-7705 or Rachel Wood @ 936-709-7868 if you need a login and password)

## *INSTRUCTIONS FOR ENTERING A CART*

Under **Shop Our Products**, click on the category that you want to order from to start shopping. You will be able to order from all of the divisions in one shopping cart. You can order online from the divisions listed on the left hand side of the page (except for furniture. Contact Katy LaBorde about furniture).

Click on **Quick Order** if you want to quickly enter item numbers**.** Click on **Shop Our Products** to view pictures and descriptions. When you find an item you want, enter quantity and click **ADD TO CART.** 

When you are ready to checkout click cart icon and click on **Go To Cart** on the dropdown menu**.** 

### CHECKOUT:

Shipping Information

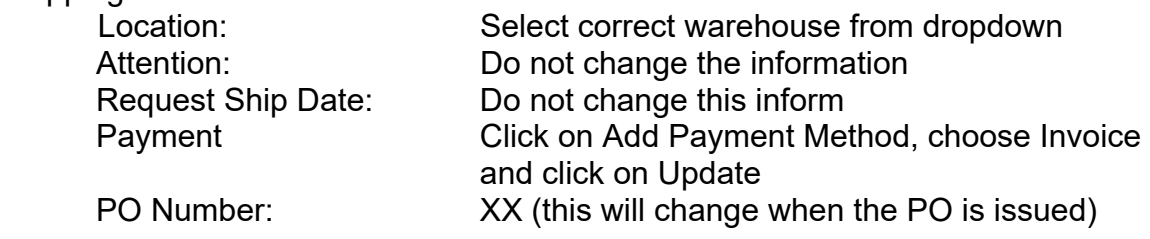

Click Save Cart if you need to make changes at a later time Click Submit for Approval if your cart is complete

If order was successfully submitted you will get a message that says "Thank You Your order has been submitted.

Go back to the top of the page and click on "Print". Save a copy of the cart to attach to your Purchase Requisition.

# *INSTRUCTIONS FOR APPROVING A CART*

Click on **My Dashboard**  Click on **View Carts to Approve** Click on **View Cart Print a copy of the cart before you approve it. You will not be able to see the cart once it is approved.** 

Save a copy of the cart to attach to your Purchase Requisition You can select to Edit the Cart. Reject the Cart, or Approve The Cart.

To Log-Out go to the top of the page and click on your Name. In the drop down menu click on "Sign Out"

You now need to go into eFinancePlus and enter a requisition for this online order.

## *Instructions for Entering the Requisition*

### **When entering a requisition:**

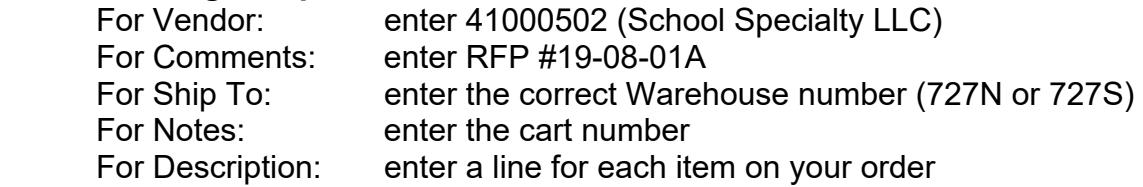

#### **\*Attach a copy of the cart to your purchase requisition**

#### *Reminders:*

- You can only have one online order per requisition
- Free Shipping on qualifying orders over \$49.00
- Shipping must be to the warehouse
- You can have a **maximum of 30 lines per order**